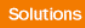

# Release Notes

## Prospect® 8.0

Motorola CDMA/AMPS/EVDO R22/S19/R9 RP5 Upgrade

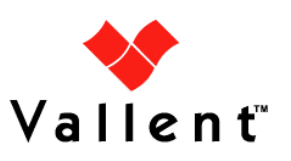

## DOCUMENT CONTROL

Issue Number: 2 Issue Date: 02 March 2009 Version: 22.0.5.0.0 Build: 2 Project Release Point: RP5

## OWNERSHIP & CONFIDENTIALITY

No part of this document may be disclosed orally or in writing, including by reproduction, to any third party without the prior written consent of IBM Corp. This document, its associated appendices, and any attachments remain the property of IBM Corp. and shall be returned upon request.

## Table of Contents

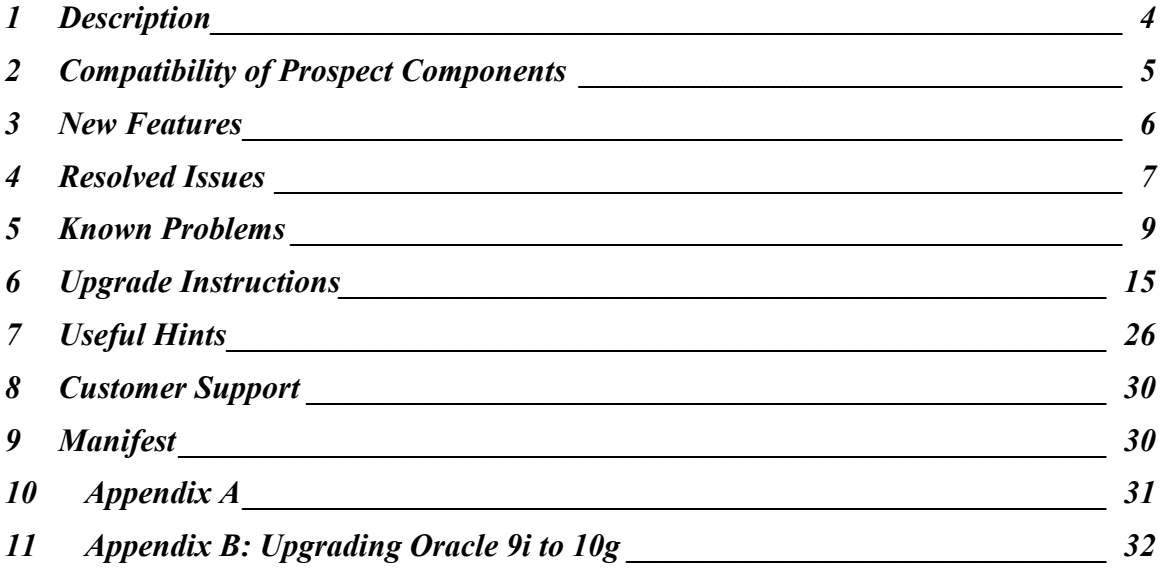

## 1 Description

This document provides information on the Prospect® 8.0 – Motorola CDMA/AMPS/EVDO R22/S19/R9 RP5 upgrade release (22.0.5.0.0).

This release of Motorola CDMA/AMPS/EVDO is a cumulative release which can be applied on a Motorola CDMA/AMPS/EVDO RP4, RP4.1 or RP4.2 system in order to bring the system up to the RP5 release point. (Applying the RP5 upgrade on an RP4.0 system will apply RP4.1, RP4.2 and then finally the RP5 specific changes). Refer to section 6.1.1 for details.

NOTE: This document only covers details for performing the upgrade from Motorola CDMA/AMPS/EVDO RP4.2 to Motorola CDMA/AMPS/EVDO RP5.

This release also includes an upgrade of the Prospect® core from 8.0.5 to 8.0.6.

The Prospect 8.0.6 upgrade release notes and other generic Prospect 8.0.6 documentation can be found at the following location: http://publib.boulder.ibm.com/infocenter/tivihelp/v8r1/index.jsp?topic=/com.ibm.netcool\_p m.doc/prospect\_806\_docpage.html

The upgrade to Prospect 8.0.6 is supported only on a Prospect 8.0.5 server running with Oracle 10g. Because Prospect 8.0.6 supports Oracle 10g only (Oracle 9i is no longer supported), you must upgrade your database to Oracle 10g (10.2.0.3), if it is not already there, before installing Prospect 8.0.6. For instructions on upgrading to Oracle 10g, refer to Appendix B: Upgrading Oracle 9i to 10g.

Once you have installed the Prospect 8.0.6 core, you should then install the Prospect 8.0.6 client which is available to download from the IBM Passport Advantage website.

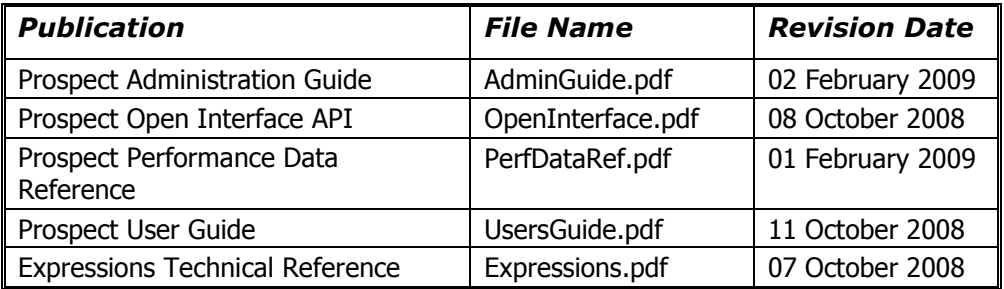

The following publications are included with this release

To verify that you have the correct version of the Prospect publications, see the revision date in the About this Documentation section of any guide or Help file.

## 2 Compatibility of Prospect Components

The following is a list of components that Prospect is compatible with:

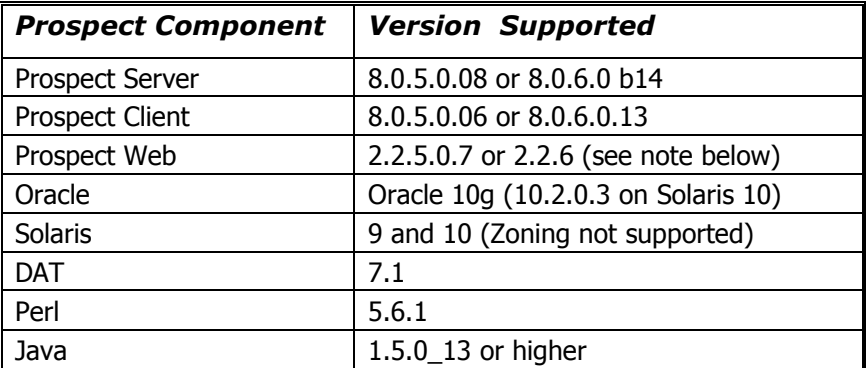

Note: Though RP5 is compatible with PWeb 2.2.5.0.7, customers should upgrade to PWeb 2.2.6 as it is the officially supported version.

The vendor software releases supported are:

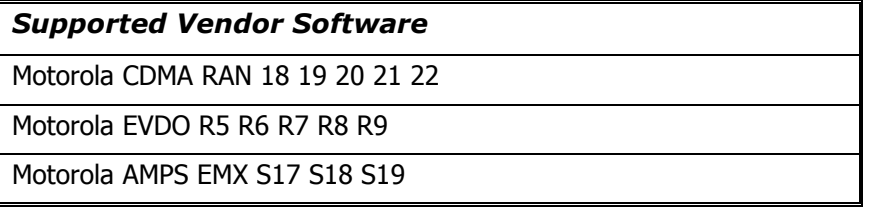

Complete platform support information for the current release is in the Prospect Server Preparation Guide. Complete client hardware and software requirements are in the Prospect Installation Guide.

## 3 New Features

## 3.1 Prospect® 8.0.6.0

The upgrade to Prospect® 8.0.6 will install the features described in the next sections.

#### 3.1.1 Increase Granularity for Parallel Options (partmaint)

Provide the possibility to set parallelism level for the "analyze" activity (part maint) at tablespace and table level. Before this feature, it was possible to set parallelism only at a global level (applies to all tables).

To set the parallelism you should use the part tablespaces.sh command. The usage of the command is the following

```
part_tablespaces.sh –h 
part_tablespaces.sh –O 
part tablespaces.sh -S [ -T <tablespace> | -t <table> ] [ -m
<degree> | -s <degree> ] 
  -h : help 
-O : output 
-S : set
-T <tablespace> : for the specified tablespace 
-t <table> : for the specified table 
-m <degree> : move parallelism degree during part_maint activity
-s <degree> : analyze parallelism degree during part maint activity
                    : \leq degree > = 0: reset value (use the upper hierarchy level)
                    : \leq degree > = 1: disable parallelism for specified tablespace/table
                    : \leq degree > = >1 && \leq 99: apply specified parallelism
```
Note: The feature implementation enables the user to specify the parallelism levels for the move operation as well, but these settings are ignored by Oracle because of an Oracle limitation.

## 3.2 Motorola CDMA/AMPS/EVDO

#### 3.2.1 EVDO R9 Support

Support has been added for Motorola EVDO R9. EVDO 9.0 does not contain any new counters when compared to EVDO R8.0.

#### 3.2.2 CDMA file types CDF and NECF

The loaders for the Motorola CDMA file types CDF and NECF have been updated so that they populate data into the BSC mapping table.

The correct display of NECF and CDF data types in data availability depends on the contents of the BSC mapping table. This table is populated by group pmC52, which is a part of the ConfigPM file type. To remove dependency on ConfigPM data availability for NECF and CDF data types the mapping table is now also populated when the NECF and CDF data types load.

## 4 Resolved Issues

## 4.1 Prospect® 8.0.6.0 Resolved Issues

Following is a list of problems present in the previous release that have been resolved.

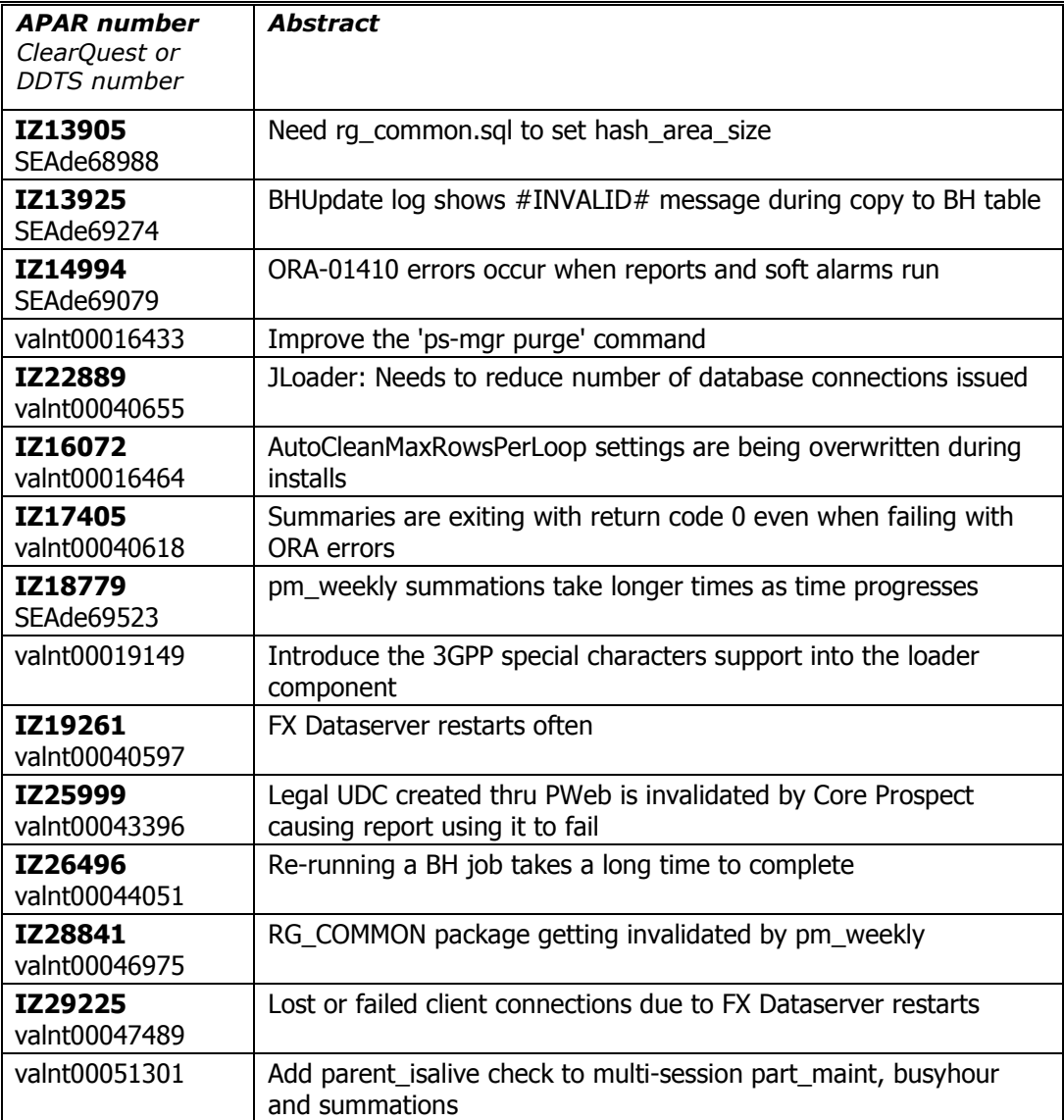

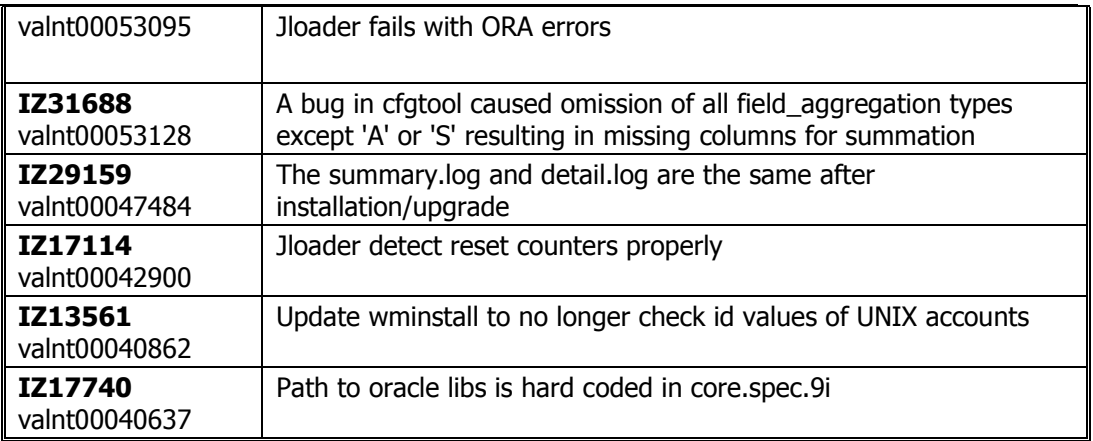

## 4.2 Motorola CDMA/AMPS/EVDO

Following is a list of problems present in the previous release that have been resolved.

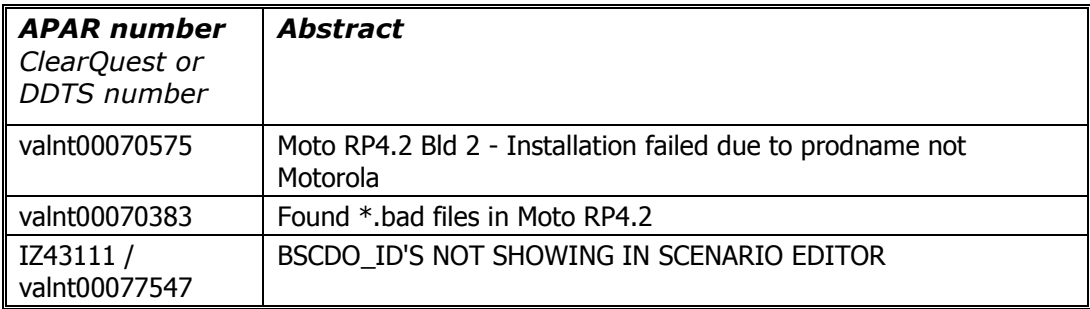

## 5 Known Problems

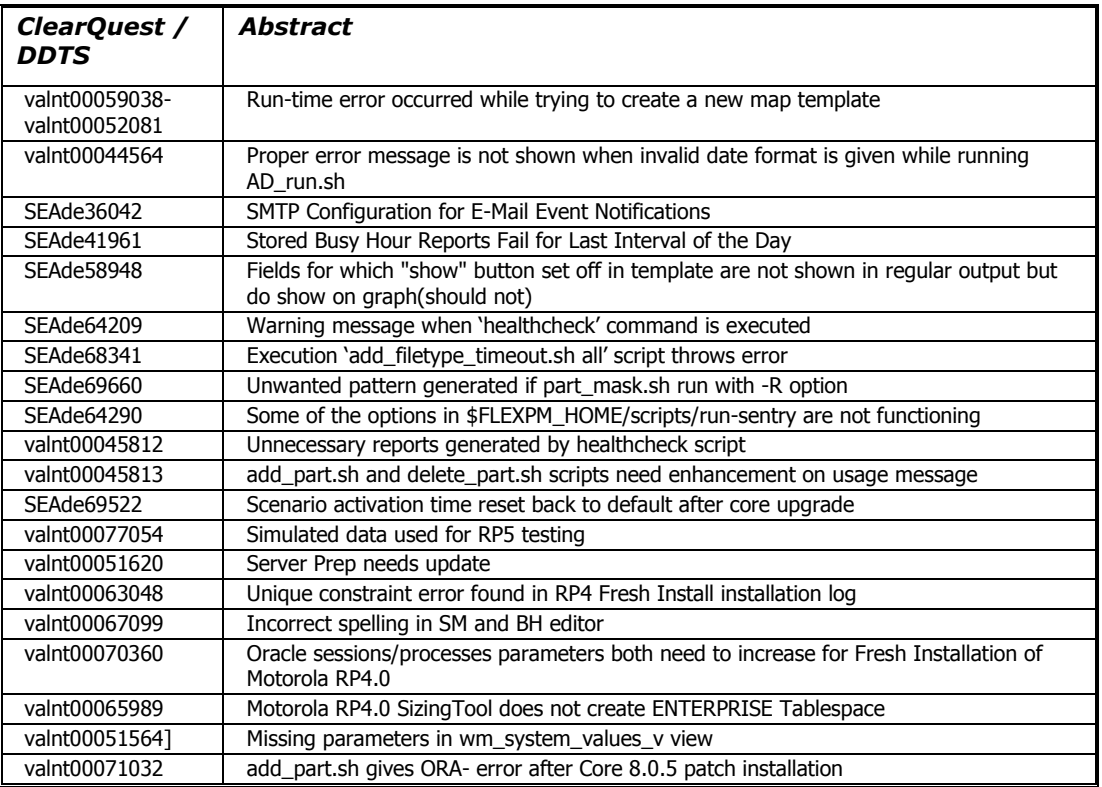

## 5.1 Run-time error occurred while trying to create a new map template [valnt00059038- valnt00052081]

Description: Tried to create map templates, Run-time error occurred.

Impact: Client cannot be accessed.

Workaround: Client is closed and reopened again.

## 5.2 Proper error message is not shown when invalid date format is given while running AD\_run.sh [valnt00044564]

Description: When setting an incorrect date to define active entities in a date range, no error message is promptly shown.

Impact: The setting execution fails logging error.

Workaround: Insert the correct date range.

## 5.3 SMTP Configuration for E-Mail Event Notifications [SEAde36042]

**Description:** If the configure-smtp.sh script is run and an invalid SMTP server/option is specified, then the event handler can take a long time to process events (email notification section).

Impact: If this is subsequently fixed and the event handler is restarted, then a flood of emails could be sent if there are many unhandled events in the database.

Workaround: None.

## 5.4 Stored Busy Hour Reports Fail for Last Interval of the Day [SEAde41961]

Description: Stored busy hour reports fail for the last interval of the day (23:45). This is observed for the entity interface and might be an issue for other entities as well. The non stored busy hour report works correctly.

Impact: Stored busy hour reports fail for the last interval of the day (23:45).

Workaround: None. Users can use the Non-Stored Busy Hour report for specific cases.

## 5.5 Fields for which "show" button set off in template are not shown in regular output but do show on graph(should not) [SEAde58948]

Description: In the report result, the fields with "show" attribute set off should not be displayed in the excel report both in values and also in graph.

Actual Results:

The fields for which the "show" button set off are not shown in the report values but are shown in the graph

Impact: Report and graph show different results.

Workaround: Report is correct.

## 5.6 Warning message when 'healthcheck' command is executed [SEAde64209]

Description: When the "healthcheck" command is issued at the Unix prompt, there will be a warning message stating "No such file or directory.." along with the expected output. Of the many attributes for which 'healthcheck' displays the status, the above-mentioned warning is for the attribute: " $files_{\text{age}}$ ". Though there is warning message, status of all the attributes is displayed.

Impact: None

Workaround: None

## 5.7 Execution 'add\_filetype\_timeout.sh all' script throws error [SEAde68341]

Description: Running 'add filetype timeout.sh all', then changing the default time out value using override default timeout.sh  $-f <$  file type> -t <timeout to override> and running add\_filetype\_timeout.sh once again give ORA errors.

Impact: ORA errors occur.

Workaround: Not recommended to run the script. Please refer to Useful Hints 7.13 for more information.

## 5.8 Unwanted pattern generated if part mask.sh run with –R option [SEAde69660]

Description: If  $part$  mask.sh script is run with  $-R$  option, the previous part mask pattern for particular table will be updated to '1000000'.

Impact: Run part mask.sh with –R option would result unwanted pattern.

Workaround: Don't run the command with  $-R$  option.

## 5.9 Some of the options in \$FLEXPM\_HOME/scripts/run-sentry are not functioning [SEAde64290]

Description: While executing run-sentry script, some of the options may not work properly. E.g. run-sentry logs.

*Impact*:  $run-sentry$  does not scan through the  $log$  directory and does not return the correct results for some commands.

Workaround: None.

## 5.10 Unnecessary reports generated by healthcheck script [valnt00045812]

Description: The failed data report generated by healthcheck script would return empty directory and filename if there is no data file in the fail directory.

Impact: healthcheck -c or healthcheck -c failed data would return unnecessary reports if there is no data file in the fail directory.

Workaround: None.

## 5.11 add part.sh and delete part.sh scripts need enhancement on usage message [valnt00045813]

Description: The add part.sh and delete part.sh scripts would throw ORA- errors if the script is run with extra "-" option. These scripts should be enhanced to print out user friendly message instead of throwing errors.

Impact: The add part.sh and delete part.sh scripts throw errors if the script is run with an extra "-" option.

#### Workaround: None.

## 5.12 Scenario activation time reset back to default after core upgrade [SEAde69522]

Description: The scenario activation time is reset to default run time, i.e. 01:00 daily after the core upgrade.

Impact: Scenario activation run time changed if it was set to a time other than default one.

Workaround: Run the following command to change it back to customized time:

\$ schedule maint scenario activation <YYYYMMDD> <HHMI>

### 5.13 Simulated data used for RP5 testing [valnt00077054]

Description: The development and testing of the Motorola RP5 product was done based on the format specifications received from the vendor. This was due to unavailability or lack of reliable sample data coverage received.

Impact: Data loading may fail if the production data does not match the vendor format specifications

Workaround: None.

### 5.14 Server Prep needs update [valnt00051620]

Description: Upgrading Oracle 9i to 10g steps on editing listener should be done by editing the listener.ora before starting the listener.

Impact: None

Workaround: Restart listener.

## 5.15 Unique constraint error found in RP4 Fresh Install installation log [valnt00063048]

Description: After installation of Motorola RP4 FI completed, checked the log got ORA-00001: unique constraint (MOTO42.UNQ PART TABLES IDX) violated error.

Impact: None

Workaround: None.

### 5.16 Incorrect spelling in SM and BH editor [valnt00067099]

Description: The word "continue" is spelled incorrectly in the Summation Editor and Busy Hour Editor in the question: 'Do you want to coninue?'

Impact: None

Workaround: None.

## 5.17 Oracle sessions/processes parameters both need to increase for Fresh Installation of Motorola RP4.0 [valnt00070360]

Description: During a Fresh Installation of Motorola RP4.0, there could be a failure due to the Oracle sessions, processes parameter values are not sufficient.

Impact: Installation may fail due to the processes and session setting is low.

Workaround: Please ensure the Oracle session and Processes setting are set to values mentioned below before the RP4.0 fresh install is done

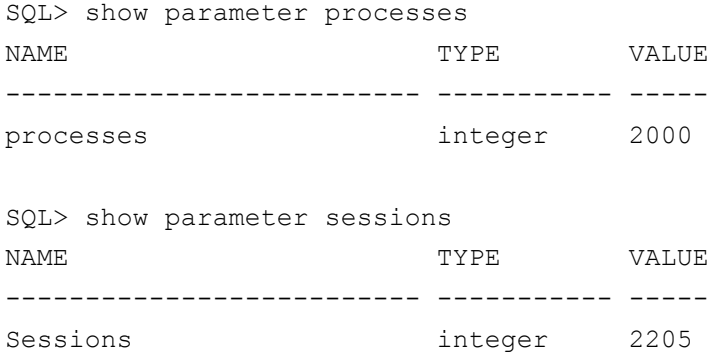

## 5.18 Motorola RP4.0 SizingTool does not create ENTERPRISE Tablespace [valnt00065989]

Description: Sizing tool does not create Enterprise tablespace. Motorola RP4.0 Sizing Tool did not create Enterprise tablespace. We had to create it manually. Due to this the install failed first.

```
ALTER TABLE PE_AGENT_LOAD ADD PARTITION p2008110300 VALUES 
LESS THAN ( TO DATE ( '2008110400', 'YYYYMMDDHH24' ) )
TABLESPACE ENTERPRISE 
FAIL: ORA-00959: tablespace 'ENTERPRISE' does not exist
```
#### Impact: None.

Workaround: Enterprise tablespace should be created manually before RP4.0 fresh install. Create "enterprise" tablespace before performing the instructions in Section 2.3.4 of the Prospect Installation Guide.

```
$ sqlplus /nolog 
SQL> connect / as sysdba 
SQL> create tablespace enterprise datafile 
'/u04/flexpm/enterprise01.dbf' size 512M REUSE 
minimum extent 512K 
default storage ( initial 512K next 512K 
maxextents unlimited pctincrease 0 ); 
SQL> exit
```
## 5.19 add\_part.sh gives ORA- error after Core 8.0.5 patch installation [valnt00071032]

Description: If you have installed Core 8.0.5.0.6 (or later) patch after RP4.2 upgrade – then you will notice that add part.sh for aemsC30min, aemsCDO10min, and aemsC10min datatypes (AEMS data) produces an ORA- error as shown below. You will need a fix for this issue only if one of the 2 conditions below applies to you.

a) If you need to add partitions for older ' $\text{aemsC30min}$ ' datatype (or the other two datatypes mentioned above)

b) If you need older 'aemsC30min', 'aemsCDO10min' or 'aemsC10min' data to be preserved and not dropped by nightly job (e.g. If you have past part maint.sh aems30Cmin 45 and you need data older than 45 days to be preserved for some reason).

#### Impact: Expected Error:

: flexpm@abc ; add part.sh aemsC30min 20070816 20070816 ERROR at line 1: ORA-01422: exact fetch returns more than requested number of rows Workaround: Contact IBM Customer Support.

## 5.20 Missing parameters in wm\_system\_values\_v view [valnt00051564]

Description: During the Fresh Install, three parameters are missing from the wm system values v view:

AutoCleanIOTMaxLoops (default value: '5') EventTruncatePmFolderEventTable (default value:'Y') SummationForceNI (default value: 'FALSE')

Impact: None. Prospect will use the given default value for each.

Workaround: If there is any abnormal behavior, you can add the relevant parameter(s) to wm system values  $v$  with the following command in SQL\*Plus:

exec wm sysval.newSysValIfNotExists ('parameter-name', 'parameter-value');

#### For example,

```
exec wm_sysval.newSysValIfNotExists('AutoCleanIOTMaxLoops', '5');
exec wm_sysval.newSysValIfNotExists('EventTruncatePmFolderEventTable', 'Y');
exec wm_sysval.newSysValIfNotExists('SummationForceNI', 'FALSE');
```
## 6 Upgrade Instructions

The following instructions are for an upgrade of Prospect® 8.0 for Motorola CDMA/AMPS/EVDO RP4.0 (or later) to Motorola CDMA/AMPS/EVDO RP5. As this release is a cumulative release, all minor point releases since RP4.0 are included and will be automatically applied. Detailed baseline requirements are given in section 6.1.1.

## 6.1 Prerequisites

Please see the Table in Section 2 for the pre-requisites. Please make sure they match your current system.

#### 6.1.1 Baseline Requirements

Important Note: The RP5 upgrade is a cumulative upgrade that contains the older RP4.1 and RP4.2 upgrades. This means that RP5 can be applied against an existing RP4, RP4.1 or RP4.2 system. The wminstall command will check the current patch level and apply the required upgrades. On an RP4 system upgrades RP4.1, RP4.2 and finally RP5 will be installed. On RP4.1 the RP4.2 and RP5 upgrades will be applied and on a RP4.2 system only the RP5 upgrade will be applied.

Note: The core upgrade to 8.0.6 will be applied to the system regardless of the release point level.

The base environment that this patch will be applied against:

a. Prospect 8.0 Motorola CDMA/AMPS/EVDO R17/S17/R4 Release (Upgrade Install Path)

- Prospect 8.0 Motorola CDMA/AMPS/EVDO R17/S17/R4 (Drop 1.4) base release
- Prospect 8.0 Motorola CDMA/AMPS/EVDO R18/S17/R5 (RP2.2) upgrade release
- Prospect 8.0 Motorola CDMA/AMPS/EVDO R18/S17/R5 RP2.2 Hotfix 1 (18.0.2.2.1.28012) release (optional)
- Prospect 8.0 Motorola CDMA/AMPS/EVDO R18/S17/R5 RP2.2 Hotfix 2 (18.0.2.2.2.28011) release (optional)
- Prospect 8.0 Motorola CDMA/AMPS/EVDO R18/S17/R5 RP2.2 Hotfix 3 (18.0.2.2.3.28011) release (optional)
- Prospect 8.0 Motorola CDMA/AMPS/EVDO R18/S17/R5 RP2.2 Hotfix 4 (18.0.2.2.4.28011) release (optional)
- Prospect 8.0 Motorola CDMA/AMPS/EVDO R18/S17/R5 RP2.2 Hotfix 5 (18.0.2.2.5.28011) release (optional)
- Prospect 8.0 Motorola CDMA/AMPS/EVDO R19/S18/R6 RP3 upgrade (19.0.3.0.0.41105) release
- Prospect Core 8.0.2 patch09 or later patch
- Prospect 8.0 Motorola CDMA/AMPS/EVDO R19/S18/R6 RP3 Hotfix 1 (19.0.3.0.1.41105) release

- Prospect 8.0 Motorola CDMA/AMPS/EVDO R19/S18/R6 RP3 Patch 10 (19.0.3.0.10.41102) release
- Prospect 8.0 Motorola CDMA/AMPS/EVDO R19/S18/R6 RP3 Patch 10 Hotfix 1 (19.0.3.0.11.41101) release
- Prospect 8.0 Motorola CDMA/AMPS/EVDO R19/S18/R6 RP3 Patch 10 Hotfix 2 (19.0.3.0.12.41101) release
- Prospect 8.0 Motorola CDMA/AMPS/EVDO R19/S18/R6 RP3 Patch 10 Hotfix 3 (19.0.3.0.13.41101) release
- Prospect 8.0 Motorola CDMA/AMPS/EVDO R19/S18/R6 RP3 Patch 10 Hotfix 4 (19.0.3.0.14.41101) release
- Prospect 8.0 Motorola CDMA/AMPS/EVDO R20/S19/R7 RP4 Upgrade (20.0.4.0.0.3) release.
- Prospect 8.0 Motorola CDMA/AMPS/EVDO R20/S19/R7 RP4.1 Upgrade (20.0.4.1.0.2) release. (Optional)
- Prospect 8.0 Motorola CDMA/AMPS/EVDO R22/S19/R8 RP4.2 Upgrade (20.0.4.2.0.2) release. (Optional)
- Prospect 8.0 Motorola CDMA/AMPS/EVDO R22/S19/R8 RP4.2 Upgrade (20.0.4.2.1.1) release. (Optional)

b. Prospect 8.0 Motorola CDMA/AMPS/EVDO R20/S19/R7 Release (Fresh Install PATH)

- Prospect 8.0 Motorola CDMA/AMPS/EVDO R20/S19/R7 RP4 Fresh (20.0.4.0.0.3) release
- Prospect 8.0 Motorola CDMA/AMPS/EVDO R20/S19/R7 RP4.1 Upgrade (20.0.4.1.0.2) release. (Optional)
- Prospect 8.0 Motorola CDMA/AMPS/EVDO R22/S19/R8 RP4.2 Upgrade (20.0.4.2.0.2) release. (Optional)
- Prospect 8.0 Motorola CDMA/AMPS/EVDO R22/S19/R8 RP4.2 hotfix 1 (20.0.4.2.1.1) release. (Optional)

Execute the following command to check the currently installed system. The sample output below is the output if the base is RP4.2.

[flexpm]\$ show installed

#### The output should be similar to the following:

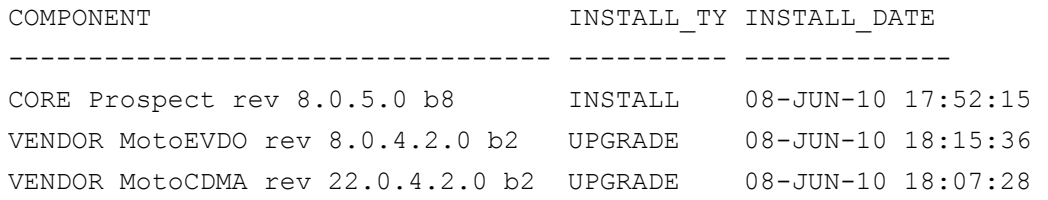

For optional hotfixes, they are not prerequisites. It would work if they have been installed already. Otherwise, they are not required.

Important! It is critical that you apply this patch to an environment at the correct patch level. Please verify the environment carefully. For more information, please contact IBM customer support.

#### 6.1.2 Disk Space and Table Space Requirements

The installation of the upgrade requires additional 500 MB disk space under /u01 file system.

The install script also requires that at least 10% of total tablespace size is available for each tablespace. Please contact IBM customer support if there is less than 10% of total tablespace available for any of the tablespaces.

Note: It is recommended to always keep 10% of total table space size available for each table space.

#### 6.1.3 Environment path

Prospect installations will no longer ship with the  $qtar$ ,  $qunzip$  or  $qzip$  binaries. These are installed with Solaris 9 and Solaris 10.

Make sure that /usr/bin and /usr/sfw/bin are in your path. Enter the following commands to locate gtar, gunzip and gzip:

- \$ which gtar
- \$ which gunzip
- \$ which gzip

These commands return the path to  $q_{tar}$ ,  $q_{unzip}$  and  $q_{zip}$  on your system. If these utilities are not found, add  $/\text{usr/sfw/bin}$  to the path in your .profile file.

#### 6.1.4 Oracle version

Prospect® 8.0.6 is only supported on an Oracle 10g (10.2.0.3) database. Other versions are not supported. The wminstall command will check the database version and issue error messages if this check fails.

#### 6.1.5 XDK

The Oracle Database must have XDK installed. Log into the database using SQL\*Plus:

\$ sqlplus \$DB\_CONNECT

Please use the following sql statement to check if the XDK is installed accordingly. Oracle XDK for Java should be there in the result. The version must be 10.2.0.x.

```
SQL> SELECT comp id, comp name, version FROM dba registry
WHERE comp id = 'XML';
```
COMP\_ID \_ COMP\_NAME VERSION -------- ---------------------- ----------------- XML Oracle XDK for Java 10.2.0.3.0

#### 6.1.6 Perl Version

Make sure that  $/usr/per15/5.6.1$  is on your server. Type the following command to verify:

\$ /usr/perl5/5.6.1/bin/perl -v

The first line of the output should start with:

This is perl, v5.6.1 built …

If an error is received as below, please contact system administrator to install Perl 5.6.1.

ksh: /usr/perl5/5.6.1/bin/perl: not found

Note: If the Perl version is incorrect, the installation will not proceed.

#### 6.1.7 Java Version

Make sure that Java version 1.5.0 13 or above is installed. Type the following command:

```
$ java -version
```
The output should resemble the following:

```
java version "1.5.0_13" 
Java(TM) 2 Runtime Environment, Standard Edition (build 
1.5.0_13-b03) 
Java HotSpot(TM) Server VM (build 1.5.0 13-b03, mixed mode)
```
Note: If the installed version is earlier than required, some scripts might not run, or might produce incorrect results.

#### 6.1.8 Checking Environment Variables

Execute the following command to verify that the environment variables LOG and OK are NOT set:

```
$ echo $LOG $OK
```
\$ <- default setting should be empty

If the above environment variables are set, please unset the environment variables as below:

```
$ unset LOG 
$ unset OK 
$ echo $LOG $OK 
$ <- default setting should be empty
```
## 6.2 Installation Privileges Required

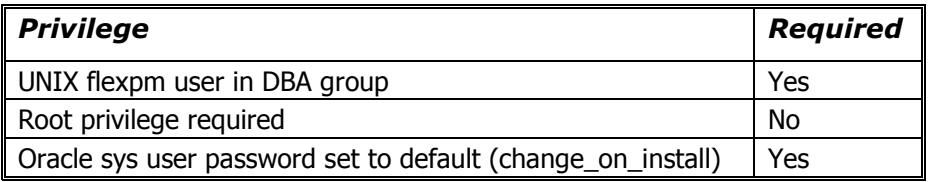

Important! Please do not proceed with installation if the required privileges are not present.

## 6.3 Pre-Installation Instructions

### 6.3.1 System Backup

This upgrade cannot be uninstalled. This upgrade involves updates to the database and the metadata; therefore recovery from backup is the only way to reverse the changes made by this upgrade. You must perform a full system backup before installing this upgrade. In a multi-schema database, if the schema being updated can be reliably backed up then this is sufficient, if not then backup the entire database. If needed, please refer to the "Backing up the Database" section of the Prospect Administration Guide. Please contact IBM customer support if you require further support.

### 6.3.2 Network Timeouts

If your system has a security policy in place such that a session is disconnected after a lengthy period of apparent inactivity, you should disable it during this upgrade. The upgrade can take over an hour to run and requires no user input during the majority of the upgrade. This can make the upgrade session appear idle. If timeouts are not disabled, the upgrade terminal could be disconnected during the upgrade.

### 6.3.3 Warning: Disable server access in Prospect Web

If Prospect Web is accessing this Prospect installation, then use the admin tool to disable the corresponding data source. Failure to do this step may results in errors in both the upgrade and Prospect Web. Consult customer support if you have questions.

## 6.3.4 Note schedule\_maint Settings

If the server is down for an extended period of time, the script schedule maint could display some jobs as not scheduled. Thus the jobs will not run and the system will fail.

Before the upgrade, run schedule maint to get a list of the current schedule settings. Make a note of the next run time of each job.

#### 6.3.5 Oracle Sys Account Access

Prospect® 8.0 requires that all logins using the sys account must be qualified as  $systaba$ . The following Oracle changes are required.

1. Verify that the change is needed. Try to log in using sqlplus:

```
$ sqlplus /nolog 
SQL> connect sys/change_on_install@flexpm as sysdba
```
Note: If you can log in, you can skip the rest of this procedure.

- 2. If you get an error concerning privileges, then you need to continue with the following steps.
- 3. Set the remote login passwordfile parameter in the init<sid>.ora file. On most Prospect systems the sid is flexpm. Log in as the oracle user, and then enter the following command.

```
 $ cd $ORACLE_BASE/admin/flexpm/pfile
```
4. Edit the init<sid>.ora file (for example, initflexpm.ora) and add the following line.

remote\_login\_passwordfile=EXCLUSIVE

5. Create the Oracle password file to allow remote sys access. While still logged in as the oracle user verify that  $$ORACLE$  HOME, and  $$ORACLE$  SID are correct, then enter the following command.

```
 $ orapwd file=${ORACLE_HOME}/dbs/orapw${ORACLE_SID} \
```

```
 password=change_on_install entries=10
```
- 6. Bounce the database so that the parameter and password file take effect. If you get an error concerning the passwordfile, verify that it is in the dbs directory and that the filename is orapwflexpm.
- 7. To verify that the changes has been taken. Rerun step 1.

#### 6.3.6 Recommend Export of Prospect documents

As mentioned earlier the upgrade cannot be reversed and if for some reason the upgrade fails, restoration from backup is the only option and if there is no good backup then customer will have to do a fresh install. Hence it is highly recommended that users do "export docs.sh –h". This will show the parameters necessary to invoke the script. Once the script is invoked with appropriate parameters, it can export all user documents such as templates/reports/UDCs etc. Then on a fresh install system user can import the user documents. That way there is no loss of Prospect. For more details please refer to the Admin Guide.

#### 6.3.7 Copy the upgrade package to the Prospect server

Download the upgrade package from the IBM support website and copy it to the appropriate Prospect server into a staging directory.

1. Download the upgrade package from the IBM support site

- 2. Login to the target Prospect server as flexpm and source the .profile (if you have not already done this)
- 3. Make a staging area for the upgrade package to be copied to. For example:

```
$ mkdir -p ~flexpm/upgrades/22.0.5.0-TIV-PROSPECT-MOTCDM-IF0000
```
- 4. Copy the upgrade package into the staging directory
- 5. cd to the staging directory

```
$ cd ~flexpm/upgrades/22.0.5.0-TIV-PROSPECT-MOTCDM-IF0000
```
6. Untar the upgrade package

\$ tar -xvf 22.0.5.0-TIV-PROSPECT-MOTCDM-IF0000.tar

## 6.4 Upgrade Instructions

Important! Un-installation of this upgrade is not supported. A complete system back up is recommended before installing this upgrade

NOTE: For installations and upgrades to Solaris 10 see the Server Preparation Guide to install Perl and Java

- 1. Log in as user flexpm.
- 2. If the server is running multiple Prospect schemas or the Motorola profile is not configured to be executed on log in as the  $f$ lexpm user, then the Motorola profile must be sourced before applying this upgrade.

If a menu system is in place to allow selection of the Motorola system from a list of installed Prospect applications, then select the Motorola option. Alternatively, navigate to the location of the Motorola installation and manually source the .profile in the ProspectBase directory. Assume Motorola is installed under ~flexpm/Motorola directory.

```
[flexpm]$ cd ~flexpm/Motorola/ProspectBase 
[flexpm]$ . ./.profile
```
3. Check for incorrectly named partitions

Due to an issue with partition maintenance, some partitions for the traffic tables may have been created with a non-standard partition name. This issue has been resolved and the 8.0.6 upgrade attempts to rename the incorrect partitions to use the standard naming convention. If, however, partitions have also been created using the correct naming convention then the partition rename attempt fails and the core upgrade will not complete correctly.

To avoid this please run the check partitions.sql script which will identify any such conflicts in the traffic partitions.

```
[flexpm] $ cd <staging location> 
[flexpm] $ sqlplus $DB_CONNECT 
SQL> @check_partitions.sql 
SQL> exit
```
If the SQL returns any rows then please DO NOT run the upgrade. Please contact IBM customer support for advice on how to resolve the conflicting partitions issue.

Important: Do not run the upgrade until the check\_partitions.sql script returns "no rows selected" otherwise the core upgrade to 8.0.6 will not finish correctly.

4. Stop the middleware from running if it is currently running

```
[flexpm]$ ps-mgr stop all 
[flexpm]$ ps-mgr halt
```
5. Check for locked objects

Occasionally, some of the Prospect Server processes (such as busy hour and summation) may lock some Oracle objects. When this happens and the upgrade tries to use these objects, you would see ORA-04021 and ORA-0054 errors indicating that "Resource is busy". These errors may cause the upgrade to fail.

To prevent such errors, we recommend that you run the check  $lock.sqrt$ . If the script outputs non-zero rows, then you need to work with Support to determine the best way to proceed.

Check for existing processes locking Oracle objects in the database using the following SQL script found in the staging area created in  $6.3.7$  above.

```
[flexpm]$ cd <staging location> 
[flexpm]$ sqlplus $DB_CONNECT 
SQL> @check_lock.sql 
SQL> exit;
```
6. Run the pre wminstall prior to installation.

[flexpm]\$ cd <staging location> [flexpm]\$ ./pre wminstall.sh

7. Preview the installation for problems before installing the update:

 $[flexom]$ \$ ./wminstall -b \$FLEXPM BASE -d \$DB CONNECT \

-portbase \$PORT GROUP -preview -v

Check the results of the preview and contact IBM Customer Support if you have any queries.

8. For installation, it is possible to run the command in the background with No Hangup (nohup) if you are using Solaris 9 or Solaris 10.

For normal installation (without nohup)

Run the installation by typing the following commands:

```
[flexpm]$ ./wminstall -b $FLEXPM_BASE -d $DB_CONNECT \ 
-portbase $PORT GROUP -v
```
For installation using "nohup"

1) Read the license agreement file "license.txt" which will be in the staging area created in section 6.3.7 and make sure you understand the terms and conditions of the Prospect license.

2) Edit the response file "responseFile.txt" and find the entry:

```
LICENSE_ACCEPTANCE = false
```
3) Change the entry to the following to indicate that you agree to the terms and conditions of the Prospect license:

LICENSE\_ACCEPTANCE = true

4) Run the installation by entering the following commands:

```
[flexpm] $ nohup ./wminstall -b $FLEXPM_BASE -d $DB_CONNECT \ 
-portbase $PORT GROUP -r responseFile.txt -v &
The output will look like:
```
\$ Sending output to nohup.out

5) At this point wminstall is running via nohup. It is now safe to exit the console if you wish to. Type exit twice to quit from the console:

```
[flexpm] $ exit 
    You have running jobs. 
[flexpm] $ exit
```
Note: The output of the wminstall command will go to nohup.out (file created at the installer directory or \$HOME if there is no permission to the installer directory) as well as the usual install log in the /var/tmp/yyyy\_mm\_dd\*.

```
[flexpm] $ cd /var/tmp 
[flexpm] $ ls -ltr
```
The installation of the upgrade might take a while to complete. The log file (with filename like <YYYY>\_<MM>\_<DD>\_<HH>\_<MM>\_<SS>) under /var/tmp can be viewed from another console during the installation for the installation progress.

After wminstall is completed, please examine the detail.log or summary.log under the directory of

\$FLEXPM\_HOME/audit/<YYYY>\_\_<MM>\_<DD>\_<HH>\_<MM>\_<SS> for any error messages. There could be some harmless messages that can be ignored. If you have any concerns, please contact the IBM Customer Support team for help.

### 6.5 Post-Installation Instructions

#### 6.5.1 Resource the updated profile

- 1. Log out and log back in as  $f$ lexpm, if you have not already done so.
- 2. If the server is running multiple Prospect schemas or the Motorola profile is not configured to be executed on log in as the  $f$ lexpm user, then the Motorola profile must be sourced.

If a menu system is in place to allow selection of the Motorola system from a list of installed Prospect applications, then select the Motorola option. Alternatively, navigate to the location of the Motorola installation and manually source the

```
.profile in the ProspectBase directory. Assume Motorola RP5 is installed under 
~flexpm/Motorola directory.
```

```
[flexpm]$ cd ~flexpm/Motorola/ProspectBase 
[flexpm]$ . ./.profile
```
To check if the correct profile has been sourced and also verifying that all components have been successfully installed, running the command show installed should result in the following output being displayed:

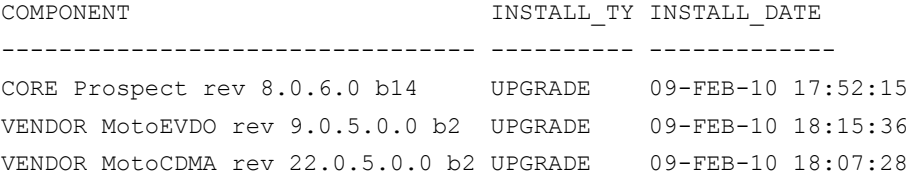

Note: The version numbers (rev) should be the same as those shown. The build numbers (e.g. b1, b2 or b3, etc) might be different. The install type (INSTALL, PATCH or UPGRADE) is not important. The install dates and times will be different from those shown.

#### 6.5.2 Install the latest core patch or fixes

To ensure that the system is at its primary performance level and with newly added functionalities, it is highly recommended to install the lasted Prospect core 8.0.6 patch in the environment.

Please go to the IBM Prospect Support web site (http://www-01.ibm.com/software/sysmgmt/products/support/Prospect.html) to get the latest Prospect core 8.0.6 patch or fixes.

#### 6.5.3 Configure Time Zone Region

During the upgrade, the schema's Time Zone Region defaults to the 'Greenwich Mean Time' Time Zone Region

For further information on Time Zone Regions please refer to the Prospect Administration Guide.

This can be configured as follows:

1. Review your current Time Zone Region. If your time zone information is correct, skip to 6.5.3.

```
[flexpm]$ set_tzr.sh -t 
Connected. 
Greenwich Mean Time
```
2. Review the list of available Time Zone Regions:

```
[flexpm]$ timezoneregion.sh -t 
Connected.
```

```
America/Anchorage -540 [1] First Sunday on or after Mar 8 
at 02:00 ... First Sunday in Nov at 02:00, 60 minutes 
America/Buenos Aires -180 
America/Caracas -240
America/Chicago -360 [1] First Sunday on or after Mar 8
at 02:00 ... First Sunday in Nov at 02:00, 60 minutes 
America/Denver -420 [1] First Sunday on or after Mar 8
at 02:00 ... First Sunday in Nov at 02:00, 60 minutes 
America/Honolulu -600 
America/Indianapolis -300 
America/Lima Peru -300 
America/Mexico City -480 [1] First Sunday on or after Mar 8 
at 02:00 ... First Sunday in Nov at 02:00, 60 minutes 
America/New York -300 [1] First Sunday on or after Mar 8
at 02:00 ... First Sunday in Nov at 02:00, 60 minutes 
...
```
3. Set your Time Zone Region using one of the existing options:

```
[flexpm]$ set tzr.sh -n "America/Seattle"
Connected. 
OK: America/Seattle
```
#### 6.5.4 Start the Middleware

Once the installation has been completed, you should start the middleware so that data can be loaded and the system can be used.

To start the middleware

[flexpm]\$ ps-mgr init

#### 6.5.5 Enable Server Access in Prospect Web

If you disabled access to the Prospect server from Prospect Web in step 6.3.3, then use the admin tool to re-enable access to the corresponding data source in Prospect Web.

#### 6.5.6 Check schedule settings

After the middleware has been restarted, run schedule maint to check the next run time of the scheduled jobs. If any of the jobs display the next run time as " $\frac{1}{10}$  not scheduled" or have been reset to the default times from a custom defined time then run schedule maint and update the values to an appropriate future time based on the settings you recorded in Section 6.3.4.

For example, to set the  $pm$  daily job to run at 1:00 am on 1 May 2006:

[flexpm] \$ schedule maint pm daily 20060501 0100

Note: Remember to enter a time in the future. If unsure of appropriate times then please contact customer support

## 6.6 Un-installation Procedure

This upgrade cannot be uninstalled. This upgrade involves updates to the database or the metadata. Therefore recovery from backup is the only way to reverse the changes made by this upgrade. You must perform a full system backup before installing this upgrade. In a multi-schema database, if the schema being updated can be reliably backed up then this is sufficient, if not then backup the entire database. If needed, please refer to the "Backing up the Database" section of the Prospect Administration Guide. Please contact IBM customer support if you require further support.

## 7 Useful Hints

## 7.1 Installation log checking

Due to the change of installation method, the install error.log which is generated after each installation is not automatically generated after the RP4.2 upgrade:

Before:

 $install error.$   $log$  is created and must be of zero size for a successful and error free installation

Now:

You should follow the steps below to run a script which will generate the install\_error.log file:

1. cd to the audit directory which contains the detail.log file to analyse

\$ cd \$PM\_HOME/audit/<YYYY> <MM> <DD> <HH> <MM> <SS>

- 2. Run the check install log.sh script on the detail.log file
	- \$ \$FLEXPM BASE/patches/22.0.5.0.0.2/check install log.sh

Check the install error.log file which has been created.

NOTE: The install\_error.log file generated by the check\_install\_log.sh script should be of zero file size to indicate a successful upgrade. If the install\_error.log file has a non-zero size then please check the contents for error messages.

## 7.2 Invalid objects

Occasionally after the upgrade, there may be Oracle objects invalidated by the upgrade. If it happens, the recompile schema script needs to be run to recompile these invalid objects again.

## 7.3 PM\_Daily job

After the installation, the first time scheduled PM\_Daily job might be failed. Just re-run the job if you see any error in the wmtm-20 log under \$PM\_HOME/rg/log/ directory.

## 7.4 nej list configuration

All CDMA entries in the \$PROSPECT\_HOME/nej\_list must contain a single system\_id. Multiple system ids are not supported for CDMA CDL configurations in the nej list. This is consistent with the previous RP3 release.

The EVDO CDL nej list configuration was new in RP4. The ne\_name of the EVDO entries must be configured using the BSCDO\_ID as the ne\_name.

#### Sample nej list configuration:

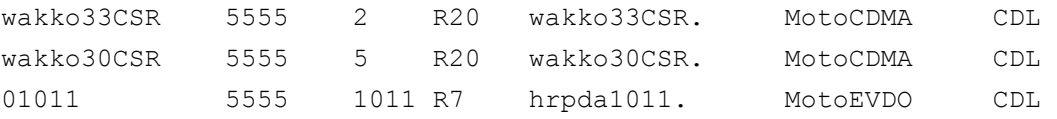

01012 5555 1012 R7 hrpda1012. MotoEVDO CDL

To register this nej list in the system, run the following command:

\$ addNEJ.sh

## 7.5 aemsC data file loading scenario creation [SEAde69785]

After loading the aemsC data file, it is possible that the scenario may not appear in the scenario list. This behavior was existent in RP3 release and is documented here for reference.

It is expected that other data types such as PM are also loaded with the same system id as defined in the nej list. This will then create the scenario containing the instances the aemsC file loaded, which can be used for reporting purposes.

## 7.6 APC IP to APC ID mapping [SEAde69814]

The loading of the new aemsC DO CDL files contains APC\_IP. In order to get the APC\_ID displayed in the reports, the \*.cfgmap files with the necessary APC\_IP to APC\_ID mapping must be loaded first.

If the mapping information for a particular APC IP is not found in the cfgmap file, the APC and APC\_Modem fullkeys will be formed using the APC\_IP as the APC\_ID.

Note: BTSDO ID no longer requires mapping information from the \*.cfgmap files.

## 7.7 VPU pcalcs populated by VPUpm file [SEAde69764]

The TotVPF\* pcalcs at the VPU entity level may be unable to be report generated with the "No data" error message.

If this is this issue is encountered, kindly ensure the SAR file with the corresponding VPU instance and timestamp is loaded before attempting to generate reports based on these pcalcs.

## 7.8 Running import/export docs.sh in Moto RP4.1

After the RP4.1 upgrade, the default import/export scripts has been changed.

```
import docs.sh -r -p <dirname> -f <import file> -l <logfile>
   export docs.sh -r -p <dirname> -f <export file> -l <logfile>
e.g. 
   $ import docs.sh -r -p /Users/Prospect -f /tmp/import rep.lst \
      –l /tmp/export_rep.log 
   $ export_docs.sh -r -p /Users/Prospect -f /tmp/export_rep.lst \ 
     -1 /tmp/export rep.log
```
Note:

Exported reports before RP4 will no longer be imported in RP4 or higher release. However if there is a need to import the old report please refer to SEAde69884/valnt00044573.

Should the import/export docs needs to be performed on a different scenario (similar to the scenario mentioned above), kindly contact IBM customer support on advice on how to proceed.

## 7.9 Prospect Client/Server Compatibility

The Prospect client is backward compatible with older Prospect servers. If you try to use an older client with newer server, the results are undefined.

## 7.10 Prospect Single Client

This release features a single, uniform client for all vendor versions.

Users of the Prospect system have expressed the need to connect to all of their Prospect servers with a single client. Several customers have installed multiple Prospect servers, which cover several different vendor technologies. Two key benefits to the single client are:

- Reduced number of clients that your IT department need to install
- Reduced confusion among users over which Prospect client should be used with which Prospect server.

The single Prospect client supports Prospect servers co-released with the client and a defined number of server versions released before the client. Prospect (core) servers released after the client are not supported (that is, the Prospect client is not forwardcompatible). Contact your IBM customer support representative to identify the server versions that your client supports.

This feature removes support for two or more Prospect clients installed on the same PC. Side-by-side installations were originally supported because the Prospect client was not backward compatible with older versions of the server. Full support for backward compatibility removes the need for side-by-side support.

## 7.11 Ports Used by the Prospect Client

The Prospect client uses two ports to connect to the Prospect server:

- FX port Most queries from the Prospect client, status monitor, Auto Downloader, and DSMonitor (DSMonitor is a process that registers for updates from the DataServer) use this port. By default the FX port number is the base port plus four (4). For example, if the base port is 6440, the FX port would be 6444.
- Event port DSMonitor and Prospect Alarm use this port. By default the Event port number is the base port plus three (3). For example, if the base port is 6440, the Event port would be 6443.

If you have closed the ports required by the Prospect client for security reasons, or if you are using these ports for other services, you need to either re-open or re-assign them to the Prospect FX and Event ports. Otherwise, the ability for the Prospect client to be able to communicate with the Prospect server is compromised.

To determine which port numbers are required for your system, log on as flexpm and run the following commands:

```
[flexpm]$ echo $FX_DS_PORT 
[flexpm]$ echo $EVENT_PORT
```
## 7.12 Use of add\_filetype\_timeout.sh is not recommended

Using the add filetype timeout.sh script is not recommended, as the user will wait a considerable amount of time. This is caused by the time taken for the script to clean the schedule table during the middleware start up.

The add filetype timeout.sh script is not recommended to be used for checking the data file if it does not arrive as expected. If used, user will have to wait for a substantial long period of time as the add filetype timeout.sh script increases the time to clean up the schedule table when the middleware is started up.

## 7.13 Solaris 10 Zones not supported

Prospect® 8.0.6 does not support Solaris 10 zones.

## 7.14 Traffic Template Description Length Limitation in Prospect **Client**

Field description in traffic template editor has a limitation of displaying 260 characters only. Traffic template editor will display only the first 260 characters when the actual length of field description is longer than that.

For complete field description, please refer to Prospect Performance Data Reference or the online help.

## 8 Customer Support

Contact IBM customer support if a problem is encountered during the installation of this patch or release.

## 9 Manifest

The manifest of files contained within this release is in the root directory on the tar bundle. It is called manifest.txt.

## 10 Appendix A

Daylight Saving Time Support (DST)

The U.S. government is changing the way Daylight Saving Time (DST) will be calculated in the United States starting in the spring of 2007. To ensure correct support of these changes we strongly recommend all Prospect installations upgrade their 3rd party software as noted below.

#### Solaris

All Solaris OS installations versions 9 and 10 should apply the following patches which may be obtained through SUN Solaris support:

Solaris 9 – 113225-03 or later and 112874-33 or later

Solaris 10 – 122032-01 or later and 119689-07 or later

## 11 Appendix B: Upgrading Oracle 9i to 10g

This section describes how to upgrade an existing Oracle database from version 9.2.0 (with the 9.2.0.8 patch set) to 10.2.0.

#### **Prerequisites**

Oracle upgrades should be performed by an Oracle Database Administrator (DBA). This section assumes that expertise.

Before starting the Oracle upgrade, it is recommended that you read the Oracle 10g Upgrade Guide on the Oracle Metalink Web site. You can use the Database Upgrade Assistant (dbua), but it is useful to read the manual to gain an awareness of the issues involved.

The system should contain enough disk space to allow for a full backup of the database. If the backup is done by means of the Database Upgrade Assistant (dbua), then the space needed for the backup is equal to the current size of the database data files. To save space, you can also manually back up the database before the upgrade.

## 11.1 Perform Pre-Upgrade Tasks

The following tasks involve backing up the Oracle database and Prospect files, then installing Oracle 10g.

#### 11.1.1 Shut Down Prospect and Oracle

Before you can perform a backup, you must first shut down the Prospect software and the Oracle instance.

#### To shut down the Prospect software

- 1. Log on to the Prospect server as  $f$ lexpm.
- 2. Enter the following command:

ps-mgr halt

3. Stop all the loaders using the following command:

ps -ef | grep perl | grep \$prodname | cut –c10-14 | xargs kill -9

#### To stop Oracle

- 1. Log on using the oracle account.
- 2. Connect to Oracle as sysdba:

```
[oracle] $ sqlplus /nolog
```
SQL> connect sys/<password> as sysdba

where  $<$ password> is the password for the sys user.

3. Shut down the Oracle instance:

SQL> shutdown immediate;

SQL> exit;

4. Stop the Oracle listener:

[oracle] \$ lsnrctl stop

#### 11.1.2 Back Up the Oracle9i Database and Prospect Files To perform the backup

- 1. Back up the Oracle9i database.
	- When Oracle is in NOARCHIVELOG mode, back up the database in cold backup mode.
	- When Oracle is in ARCHIVELOG mode, back up the database in either cold backup or hot backup mode.
- 2. Back up the Prospect home directory.

Back up the files under \$FLEXPM\_HOME.

#### 11.1.3 Set Up Profiles

The first step in updating Oracle to 10g is to set up the profiles: first for Oracle 9i, then for Oracle 10g. You need to know the IP address for your display for the following procedures.

#### To set up a profile for Oracle 9i

- 1. Log on as the oracle user.
- 2. Create a file called .9i.profile in /u01/apps/oracle.

```
cd /u01/apps/oracle 
vi .9i.profile
```
3. Add these lines to the file:

```
export ORACLE_BASE=/u01/apps/oracle 
export ORACLE HOME=/u01/apps/oracle/product/9.2.0
export ORACLE_SID=flexpm 
export ORACLE_VERS=920 
export PATH=$ORACLE HOME/bin:$ORACLE_HOME/OPatch:$PATH
```
4. Save the file and exit.

#### To set up a profile for Oracle 10g

1. Create a file called .10g.profile in /u01/apps/oracle.

```
cd /u01/apps/oracle 
vi .10g.profile 
export LD_LIBRARY_PATH=$ORACLE_HOME/lib32:$LD_LIBRARY_PATH 
export TNS_ADMIN=$ORACLE_BASE/network/admin
```
2. Add these lines to the file:

```
export ORACLE_BASE=/u01/apps/oracle 
   export ORACLE_HOME=/u01/apps/oracle/product/10.2.0 
   export ORACLE_VERS=1020 
   export ORACLE_SID=flexpm 
   export PATH=$ORACLE HOME/bin:$ORACLE HOME/OPatch:$PATH
   export LD_LIBRARY_PATH=$ORACLE_HOME/lib32:$LD_LIBRARY_PATH 
   export TNS_ADMIN=$ORACLE_BASE/network/admin 
3. Save the file and exit.
```
Source the appropriate profile.

#### 11.1.4 Oracle 10g Naming Conventions

The Prospect client expects the installation to follow the Optimal Flexible Architecture (OFA) standards concerning naming conventions. The software also expects Oracle to be installed into the directory /u01/apps/oracle/product/10.2.0. If it is installed in another location, you must create a symbolic link from /u01/apps/oracle/product/10.2.0 to the directory.

## 11.2 Upgrade to Oracle 10g

The Oracle 10.2.0.3 upgrade involves three major steps as follows:

- 1. Installing the Oracle 10.2.0.1 software.
- 2. Applying patches.

All patches recommended in this guide should be applied before running dbua.

3. Running the dbua tool (the database upgrade utility that converts your database from a 9i database to a 10g database).

It is recommended that you perform the upgrade in this order; however, your setup may have special requirements.

Consult the 10g Upgrade Companion, document 466181.1, on the Oracle Metalink Web site for the latest information provided by Oracle.

### 11.3 Install Oracle Patches

Download the following patches, in order:

- 10gr2\_companion\_sol.cpio.gz
- p5337014\_10203\_SOLARIS64.zip
- p3748430\_10203\_SOLARIS64.zip
- p4898608\_10203\_GENERIC.zip
- p5752399\_10203\_SOLARIS64.zip
- p5195356\_10203\_SOLARIS64.zip

- p6072999\_10203\_SOLARIS64.zip
- p6331382\_10203\_SOLARIS64.zip

Note: To install the patch 10gr2\_companion\_sol\_cpio.gz CD, in the SELECT A PRODUCT TO INSTALL window, choose option 1, Oracle Database10g Products 10.2.0.1.0 – Oracle JDBC dev drivers, Oracle SQLJ, Database Examples, Oracle Text Knowledge Base, JAccelerator (NCOMP), Intermedia Image Accelerator, Oracle Ultra Search, and Oracle Workflow.

The dbua tool requires these additional patches to be applied:

- p5755471\_10203\_SOLARIS64.zip
- p5871314\_10203\_SOLARIS64.zip
- p5892355\_10203\_SOLARIS64.zip

#### Example

1. Set your current directory to the directory where the patch is located, and apply the patch.

```
$ cd 3748430
```
\$ opatch apply

Note: If you do not see the following response to the previous command, **STOP** and do not proceed. It is a fatal error if you do not receive the following response:

Invoking OPatch 10.2.0.3.0

This is the only valid system response.

2. Click Y for Do you want to proceed. The patch responds: OPatch successful.

## 11.4 Upgrade to 10g Using dbua

The following procedure includes a step that backs up your current database. If you want the database upgrade utility to back up your database, be prepared to supply a directory capable of holding a full backup of your database.

**Note:** The following procedure is just an example. Choose your own preferred upgrade method.

Note: If you are upgrading your database from 9.2.0.8 to 10.2.0.3, you may get the following warning: "The instance version does not match with the dictionary version which is possible when the database is not patched to the release." You can ignore this message.

1. Log on as oracle. Source the profile.

. ./.10g.profile

2. Run the database upgrade utility at the UNIX prompt.

dbua &

- 3. Follow the on-screen instructions.
- 4. From the list of available databases for upgrade, select \$DBUSER and click NEXT.

**Note:** If you do not see the  $f$ lexpm database when you run the dbua tool, make sure that the /var/opt/oracle/oratab has the flexpm database listed. Many of the patches listed in Install Oracle Patches overwrite this file so it is important to check this.

- 5. The next screen displays a number of warnings about  $dblink$  passwords and stale optimizer statistics. You can ignore these warnings. Click OK to continue with the upgrade.
- 6. The SYSAUX screen is displayed. Increase the INCREMENT field from 1 to 10 MB, then accept all the other defaults. Click NEXT.
- 7. At the screen RECOMPILE INVALID OBJECTS, use the defaults to recompile invalid objects at the end of the upgrade. Depending on your hardware, you might need to select a higher number of CPUs. Click NEXT.
- 8. The BACKUP dialog box is displayed. If you have not already backed up your database, you should do so now.

To back up the database, select I WOULD LIKE THIS TOOL TO BACK UP MY DATABASE.

You must then supply a directory that is capable of holding a full backup of the database; that is, it must be a directory with a size greater than the current database.

If you decide to back up your database now, you can either enter the full path to the backup directory in the text box, or select it by means of the BROWSE button.

Click NEXT. The screen MANAGEMENT OPTIONS is displayed.

- 9. Clear the first checkbox. (Prospect does not use the Enterprise Manager.) Click NEXT. The screen NETWORK CONFIGURATION is displayed.
- 10. Accept the default setting REGISTER THIS DATABASE WITH ALL THE LISTENERS and click NEXT.
- 11. The next screen displays the summary of the upgrade tasks. Verify the entries and select FINISH to start the upgrade.

The next screen displays the progress of the upgrade. When the upgrade utility finishes, it displays the message:

Progress Complete

Note the location of the upgrade log files.

12. Click OK. The upgrade results are displayed.

If you see a warning about the JAccelerator, you can ignore it.

13. You can reset the database passwords by selecting CONFIGURE DATABASE PASSWORDS. This step is optional and can be left out. Click CLOSE twice.

On the command line in the directory where you launched dbua, the following message is displayed:

Database upgrade has been completed successfully, and the database is ready to use.

You can now open a browser to display the Oracle 10g Release Notes from the file:

/u01/apps/oracle/product/10.2.0/assistants/dbua/doc/help/ DefaultBehaviorChangesin10g.html

Click EXIT.

## 11.5 Create the SPFILE

An spfile is a server parameter file, which is Oracles new method of maintaining database parameters dynamically, using the "alter system" commands. The spfile replaces the init.ora file.

The following procedure creates the spfile, which Oracle will then use as the initialization file when starting up the database.

#### To create an spfile from a pfile

1. Edit \$ORACLE\_HOME/dbs/initflexpm.ora. Verify that the following lines are in the file; if not, add them.

```
NLS_DATE_FORMAT='YYYY-MM-DD HH24:MI' 
COMPATIBLE=10.2.0.3.0 
log archive format="LOG %t %s %r.arc"
```
2. Connect to Oracle as sysdba.

[oracle] \$ sqlplus /nolog

SQL> connect sys/<password> as sysdba

where  $<$  password $>$  is the password for the sys user.

If you do not see the message 'connected to an idle instance' then issue the following command:

SQL>shutdown immediate;

3. Create the spfile, and then shut down and restart (bounce) the database using one of the following:

```
SQL> CREATE SPFILE='$ORACLE_HOME/dbs/spfileflexpm.ora' FROM 
PFILE='$ORACLE_HOME/dbs/initflexpm.ora'; 
or 
SQL> CREATE SPFILE='$ORACLE_HOME/dbs/spfileflexpm.ora' from
```

```
SQL> shutdown;
```

```
SQL> startup;
```

```
SQL> exit;
```
pfile;

Note that the spfile is a binary file; attempts to edit it can corrupt it.

4. Reconnect as SYSDBA.

```
SQL> connect sys/<password> as sysdba;
```
Warning: If you encounter an error (ORA-12547:TNS:lost contact) when bouncing the database after an spfile has been created, reconnect as SYSDBA and use the STARTUP command.

Verify the settings described in "Setting PGA\_AGGREGATE TARGET" in the Server Preparation manual and the New Oracle 10g Parameter settings section.

### 11.6 Additional Considerations

Disable the automatic statistics collection done by Oracle 10g as documented in Disable Automatic Statistics Collection in Oracle 10g and create a new job in the Oracle schedule to flush statistics every 15 minutes as documented in Create a Job to Flush Database **Statistics in Oracle 10g.** 

#### 11.6.1 Disable Automatic Statistics Collection in Oracle 10g

The automatic statistics collection done by Oracle 10g causes issues with Prospect and must be disabled using the following procedure:

1. Start up sqlplus and connect as sys:

```
$sqlplus /nolog 
SQL> connect sys/change on install as sysdba
```
2. Verify that the job is enabled:

```
SQL> SELECT state FROM dba scheduler jobs WHERE job name =
'GATHER_STATS_JOB';
```
STATE

```
--------------
```
SCHEDULED

3. Disable the job:

SQL> EXEC dbms scheduler.disable ('GATHER STATS JOB');

4. Verify that the job is now disabled:

```
SQL> SELECT state FROM dba scheduler jobs WHERE job name
'GATHER_STATS_JOB';
```
STATE -------------- DISABLED

#### 11.6.2 Create a Job to Flush Database Statistics in Oracle 10g

Due to a known issue in Oracle 10g for which there is no patch, Prospect requires an Oracle job to flush the database statistics every 15 minutes. Prospect runs also without this job but with report performances negatively impacted. It is recommended that you create this job.

1. Start up sqlplus and connect as sys:

```
$sqlplus /nolog 
SQL> connect sys/change on install as sysdba
```
2. Create a job in the Oracle schedule that flushes statistics:

```
SQL> exec dbms scheduler.create job
   (job_name=> 'FLUSH_STATS_WORKAROUND_JOB', 
   job_type=> 'STORED_PROCEDURE', 
   job action=> 'dbms stats.flush database monitoring info',
   start date=>cast (trunc(sysdate, 'HH24')+1/96 as timestamp
  with time zone), 
   repeat interval=>'FREQ=MINUTELY; INTERVAL=15;',
   enabled=>FALSE); 
3. Enable the job: 
   SQL> exec dbms scheduler.enable('FLUSH STATS WORKAROUND JOB');
4. Verify that the job is scheduled: 
   SQL> select job name, state, next run date
   from dba_scheduler_jobs 
   where job name = 'FLUSH STATS WORKAROUND JOB';
   JOB_NAME STATE
   ----------------------------- --------------- 
  NEXT_RUN_DATE 
   ------------------------------------------------------------ 
   ---------- 
   FLUSH STATS WORKAROUND JOB SCHEDULED 
   12-FEB-08 11.45.00.000000 AM -08:00
```
## 11.7 Final Tasks

Log on as the oracle user, and source the . 10g. profile file:

 \$ . ./.10g.profile Log on to Oracle as sysdba:

sqlplus '/ as sysdba'

Re-enable AO:

ALTER SYSTEM SET aq tm processes=1 SCOPE=BOTH; Increase the maximum number of cursors for the oracle database to 1000:

ALTER SYSTEM SET open cursors=1000 SCOPE=BOTH;

Disable the recycle bin:

SQL> alter system set recyclebin = off scope=both; Apply a workaround for connect by:

```
SQL> alter system set " optimizer connect by cost based" =
false scope= both;
```
#### Shut down the database:

SQL> shutdown abort

```
SQL> startup
```
SQL> shutdown immediate

```
SQL> quit
```
Make sure that the listener is stopped:

\$ lsnrctl stop

Log in as oracle.

```
cd /u01/apps/oracle
```

```
rm network
```
ln -s ./product/10.2.0/network network

Copy the tnsnames.ora and listener.ora from the 9i to 10g directory structure while logged in as oracle:

```
cp $ORACLE BASE/product/9.2.0/network/admin/listener.ora \
$ORACLE_BASE/product/10.2.0/network/admin 
cp $ORACLE_BASE/product/9.2.0/network/admin/tnsnames .ora \ 
$ORACLE_BASE/product/10.2.0/network/admin
```
Log on as the oracle user, copy the \$ORACLE\_BASE/network/admin/listener.ora file to listener.ora.9i, then edit the listener.ora file so that the LISTENER and SID\_LIST\_LISTENER sections looks like this; replace <hostname> with the name of your server and <FLEXPM\_HOME> with the correct value for your environment:

```
LISTENER = 
   (ADDRESS LIST = 
   (ADDRESS = (PROTOCOL = TCP) (HOST = <hostname> ) (PORT 1521)) 
   (ADDRESS = (PROTOCOL = IPC) (KEY = EXTPROC32)) 
   )SID LIST LISTENER = 
   (SID LIST =
          (SID DESC =
               (GLOBAL_DBNAME = $DBSID ) 
               (ORACLE HOME = /u01/apps/oracle/product/10.2.0 )(SID NAME = $DBSID ) 
          \lambda(SID DESC =
               (SID_NAME = PLSExtProc) 
               (ORACLE HOME = /u01/apps/oracle/product/10.2.0 )(PROGRAM = extproc32) 
   (ENVS ="EXTPROC_DLLS=ANY, LD_LIBRARY_PATH=<FLEXPM_HOME>/pm/lib/tp:/ 
   u01/apps/oracle/product/10.2.0/lib32 :<FLEXPM_HOME>/pm/bin: 
   <FLEXPM_HOME> /pm/lib/wm")
```
 $\left( \right)$ 

)

Make sure that oracle is not running:

\$ ps -ef | grep ora | grep flexpm

If this returns any processes, stop them using the  $kill -9$  command.

While logged on as the oracle user, edit the oratab file in /var/opt/oracle. Comment out the line with 9i, and in the line with 10g, change the flag from N to Y.

Example of what is in oratab before the edit:

```
*:/u01/apps/oracle/product/9.2.0:N 
$ORACLE_SID:/u01/apps/oracle/product/10.2.0:N
```
Ensure that after edit the two lines look like this:

#\*:/u01/apps/oracle/product/9.2.0:N

\$ORACLE\_SID:/u01/apps/oracle/product/10.2.0:Y

Restart the listener:

```
$ lsnrctl start
```
Restart the database:

\$ sqlplus '/ As sysdba'

```
SQL> startup
```
SQL> quit

Log on as flexpm.

As user flexpm, update the system to reference the 10g profiles:

```
cd $FLEXPM_HOME 
cp .profile.oracle10g .profile.oracle 
cp .profile~oracle10g .profile~oracle
```
Log off and log back in as user flexpm.

Update the system to use the Oracle 10g binaries:

cd \$FLEXPM\_HOME

make bldfix

Start the system:

ps-mgr init

After all these tasks are completed, the upgrade of Oracle from 9.2.0 to 10.2.0 has been successful.

#### Notes

1. If an error occurs and you had previously selected the CREATE BACKUP option through the dbua, you are given the option to return the database to its pre-upgrade state. Select this option and notify IBM Support of the problem.

- 2. If you have errors and have not selected a backup as part of the upgrade, use your previous manual backup. Contact your DBA for information on this.
- 3. If you need to manually restore data from the backup created by dbua, follow these steps:
	- a. Log on as oracle.
	- b. Shut down the database.
	- c. cd to the backup directory you selected in dbua:

```
lsnrctl stop 
./flexpm_restore. sh
```
- d. Edit /var/opt/oracle/oratab to point to the 9.2.0 directories.
- e. Start the database.
- f. Start the listener.
- 4. Edit the  $\sim$ oracle/.profile file and set the environment variables to the same as in the .10g.profile file.

The restore is complete.

## 11.8 New Oracle 10g Parameter settings

In 10g, Oracle has introduced two new parameter settings: SGA\_MAX\_SIZE and SGA\_TARGET. It is recommended that these settings be applied on 10g servers running Prospect, because this enables Oracle to have more flexibility with memory management.

Below are suggested initial values for these parameters. You may need to monitor the v\$sga\_target\_advice view and update the settings as necessary:

• SGA\_MAX\_SIZE

If you have at least 8GB of physical memory, then set SGA\_MAX\_SIZE to be 40% of physical memory.

For example, on a 16GB system set this value to 6.4GB. Since the parameter must be an integer, set this to 6554M.

• SGA\_TARGET

If you have more than 16GB of physical memory, then set SGA\_TARGET to be 75% of the SGA\_MAX\_SIZE.

If you have 16GB or less physical memory, then set this to be 95% of the SGA\_MAX\_SIZE.

For example, on a 16GB system, set this to be 95% of 6554M, which is approximately 6226M.

Note: SGA\_TARGET must be less than SGA\_MAX\_SIZE.

IBM Corporation 2Z4A/101 11400 Burnet Road Austin, TX 78758 U.S.A.

IBM, Metrica, Prospect and ServiceAssure are registered trademarks or trademarks of IBM Corporation and/or IBM Software Systems UK in the United States and/or other countries. All other trademarks, trade names, company names, or products mentioned herein are the property of their respective owners. Copyright © 2008 IBM Corporation. All rights reserved.

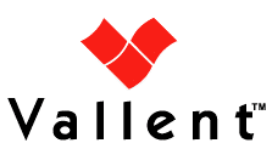